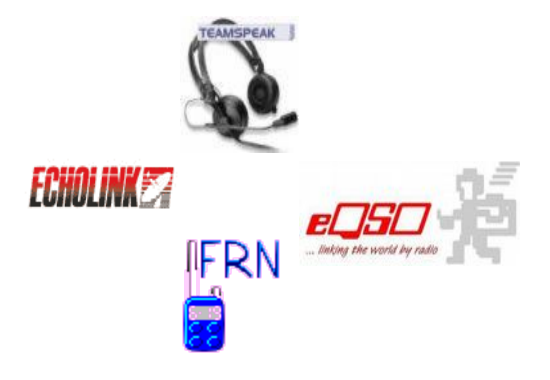

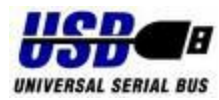

# Soundkarten-Interface

*mit integrierter Soundkarte und galvanischer Trennung*

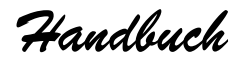

**v1.0**

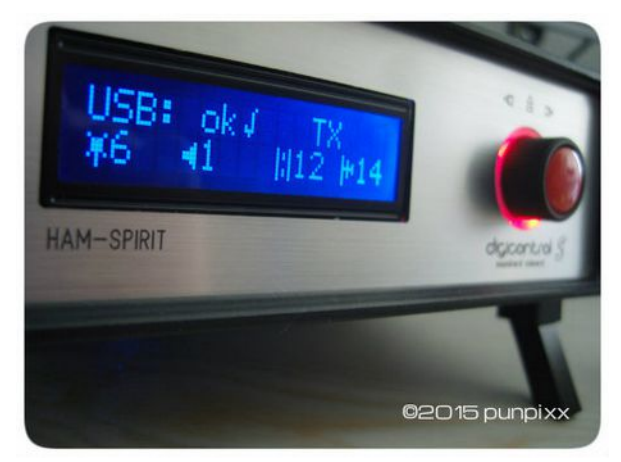

# VORWORT

Schön, dass Du Dich für ein innovatives *USB-Interface* von "HAM-SPIRIT ElektronikProjekte" entschieden hast. Wir freuen uns, Dir ein qualitativ hochwertiges Produkt in professioneller Qualität präsentieren zu können.

*"***HAM-SPIRIT** *ElektronikProjekte"* ist ein rein privates Projekt, **ohne** irgend ein wirtschaftliches Interesse und dient lediglich der Förderung unseres gemeinsamen Funkhobbys.

Das Dir vorliegende Interface wurde auf Deinen persönlichen Wunsch hin und nach Deinen eigenen Vorgaben von uns **privat** gefertigt. Eine Haftung für Schäden durch eine unbeabsichtigte Fehlkonfiguration, sowie eine Geräte-Garantie schließen wir hiermit aus.

Allerdings wurde Dein Interface nach bestem Wissen gefertigt und einem sorgfältigen Funktionstest unterzogen.

Bleibt uns nur - Dir viel Spaß beim gemeinsamen Hobby zu wünschen.

*Vy 73 Das Team von* **HAM-SPIRIT** *ElektronikProkjekte*

# Anleitung

Das USB-Interface **HAM-SPIRIT** *digicontrol S* ist beim Gateway-Betrieb die "*Schnittstelle*" zwischen Computer und Funkgerät; die nötige Betriebsspannung erhält es über den USB-Bus des benutzten Computers.

Das integrierte RGB Black-Matrix LCD stellt die zentrale Informations-Einheit für den Anwender dar und gibt Auskunft über alle aktuellen Betriebszustände. Über den integrierten Leuchtkranz wird parallel der Sende- und Empfangsstatus über SMD-LEDs signalisiert. Sendung: **rot**

Empfang: **grün**

#### Installation:

Das mitgelieferte Mikrofon-Adapterkabel wird an der mit einem Aufkleber "*Interface"* gekennzeichneten Seite mit der 6-poligen Japan-Kupplung direkt an das Interface geschraubt. Die andere Seite des Kabels wird mit der Mikrofon-Buchse des Funkgerätes verbunden und das aus dem Funkgerätestecker herausgeführte Kabel mit dem 3,5,mm Mono-Klinkenstecker in die externe Lautsprecher-Buchse des verwendeten Funkgerätes gesteckt. ( *Bei Handfunkgeräten ähnlich !* )

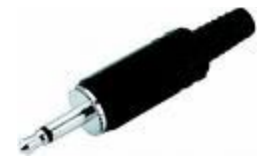

**Die Funkgeräteseite ist nun funktionsfähig verkabelt.**

Das **1,8**m lange USB-Kabel wird letztendlich nur noch an einem der freien USB-Steckplätze des Computers angeschlossen. Bei eventueller Unterversorgung ist das mitgelieferte **USB Y-Adapterkabel** zu nutzen. Audiokabel müssen bei diesem Interface **nicht** mehr verbaut werden, da es eine eigene und sehr hochwertige **Onboard-Soundkarte** besitzt.

# **Genau jetzt wäre Dein Interface schon betriebsbereit***.*

## Bedienelemente:

Auf der Vorderseite des Interfaces befindet sich rechtsseitig direkt neben dem LCD ein leicht zu bedienender Drehknopf mit Tastenfunktion, mit dem man sowohl die Helligkeit und den Kontrast des RGB Black-Matrix LCDs, als auch die Lautstärke des Monitoring-Lautsprechers, sowie die Lautstärke ins Internet und aus dem Funkgerät heraus regeln kann. Ein Menü gibt übersichtlich Auskunft über die zur Verfügung stehenden Funktionen. Durch drehen des Knopfes und einem darauf folgenden Tastendruck, wird es jeweils aktiviert.

Alle getätigten Einstellungen stehen dank integriertem EEProm auch nach dem Aus- und wieder Einschalten des Interfaces sofort wieder zur Verfügung.

**RTS**-Signal ist per Mikrocontroller voreingestellt.

Alle uns bekannten und gängigen Benutzer-Programme ermöglichen eine Einstellung von **RTS** per Software.

*Alle unsere Interfaces sind mit einem Hologramm-Siegel mit Seriennummer versehen. Nur bei unangetastetem Siegel werden wir Reparaturen an den Geräten vornehmen, sofern der unwahrscheinliche Fall auch wirklich einmal eintreten sollte. Ein unautorisierter Eingriff ist somit zwingend zu unterlassen. Bilder zum Anschauen des Innenlebens unserer Interfaces befinden sich genau deshalb auf unserer Homepage ! ;-)*

Unserem Interface liegt eine CD bei, auf der sich diese aktuelle Bedienungsanleitung (*Handbuch*) und alle zum Zeitpunkt des Versandes aktuellen Treiber des USB Chip-Herstellers (FTDI) befinden. **Neueste** Treiber findet man immer beim Hersteller selbst, und bebilderte Anleitungen zur Treiber-Installation aller gängigen Betriebssysteme finden sich vielfach in deutscher Sprache im Internet.

Firmware-Update:

Auf der Rückseite des Interfaces befinden sich ein Taster und zwei Leuchtdioden; diese dienen der Nutzung und Kontrolle von Firmware-Updates.

Bei einem Firmwareupdate ist zwingend sicher zu stellen, dass der virtuelle COM-Port **nicht** belegt ist. (*Gateway abschalten!*) Nur somit ist gewährleistet, dass das auf der CD befindliche Installationsprogramm (*bootloader.exe*) darauf zugreifen kann.

In unregelmäßigen Abständen sind, sofern notwendig, Firmware-Updates verfügbar, die eingespielt (*geflasht*) werden sollten, da in der Regel Verbesserungen vorgenommen wurden. Diese Updates können von unserer Homepage downgeloadet werden.

Um diese Datei zu installieren, muss das Bootloader-Programm gestartet werden. Hier sind nun der benutzte COM-Port sowie die Übertragunsrate von **4800** Baud einzutragen; danach kann man auf das Verzeichnis des downgeloadeten Firmware-Updatefiles verweisen und es mit der Taste "**Upload**" auf das Interface übertragen.

Die grüne Led auf der Rückseite fängt an zu blinken und in der Software sieht man die Zeichenreihenfolge **123** wiederholt ablaufen. Genau jetzt muss man auf der Rückseite des Interfaces die RESET-Taste drücken.

Es blinken nun die **grüne** und **rote** Led im Wechsel.

Nach Ablauf der Uploadzeit ( *je nach FW-Version zwischen 10 und 30 Sekunden* ) startet sich das Interface ganz von alleine neu und meldet sich im Display mit der neuen Firmware-Version. Das Update wurde erfolgreich ausgeführt ! Alle Firmware-Versionen sind in beliebter Reihenfolge sowohl up-, als auch downgrade-fähig.

Kurzanleitung Windows XP-Installation: **(** *Bei anderen Windows-Versionen funktioniert es ähnlich !* **)**

Nach Einstecken des Interfaces in die USB-Buchse des Computers buchen sich sowohl der **USB-HUB**, als auch die **USB-Soundkarte** automatisch und ohne Treiber-Einbindung ins System ein. Es existieren ab jetzt zwei verschiedene Soundkarten im System, die sich unabhängig voneinander im PC konfigurieren lassen; wie - hängt vom jeweilig verwendeten Betriebssystem ab. Die Lautstärke des **USB Audio-Codec** sollte am Computer unbedingt immer komplett aufgedreht werden. Tests sind aber unverzichtbar.

Das Gateway-Interface selbst meldet sich nun am Computer mit seiner Typbezeichnung "*digicontrol S*" an und verlangt nacheinander zwei unterschiedliche Treiber.

**Achtung ! Sollte sich hier bereits das System mit einer ordnungsgemäßen Installation melden,** kann man diese "alten" Treiber ebenfalls **benutzen. Will man allerdings die neuesten Treiber installiert haben, müssen unbedingt die "alten" Treiber vorab nach Angaben des Herstellers deinstalliert werden.** 

**Die Anleitungen dazu befinden sich auch auf der CD. Danach wird wie folgt weiter verfahren:**

Der Treiber sollte als erstes immer automatisch im Internet gesucht werden. Sollte das erfolglos bleiben, verweist man auf das Laufwerk und Verzeichnis indem die mitgelieferte Treiber-CD eingelegt wurde. Für alle gängigen Betriebssysteme befinden sich Treiber auf dieser CD.

Der **USB Serial Converter** sollte nun erfolgreich installiert und auch im Gerätemanager sichtbar sein.

Nach Doppelklick auf den **USB Serial Converter** klickt man nun auf die **Erweiterten Einstellungen** und aktiviert dort den virtuellen COM-Port ( **VCP** ), indem man das kleine Häkchen an dieser Stelle setzt.

Es muss nun der USB-Stecker vom Interface abgezogen und dann nach kurzer Wartezeit wieder herein gesteckt werden.

Jetzt folgen die selben Schritte wie vorher noch einmal für den Treiber der virtuellen seriellen Schnittstelle. Danach der obligatorische Druck auf "OK".

Nun sollte sich auch der **USB Serial Port** anmelden. Danach auf "Fertig stellen" klicken.

Im Gerätemanager sollte nun ebenfalls der neue COM-Port sichtbar sein. Der verwendete **COM-Port** sollte immer höher als "4" eingestellt werden.

Das USB-Interface ist nun betriebsbereit ! \_\_\_\_\_\_\_\_\_\_\_\_\_\_\_\_\_\_\_\_\_\_\_\_\_\_\_\_\_\_\_\_\_\_\_\_\_\_\_\_\_\_\_

\_\_\_\_\_\_\_\_\_\_\_\_\_\_\_\_\_\_\_\_\_\_\_\_\_\_\_\_\_\_\_\_\_\_\_\_\_\_\_\_\_\_\_

## • **Hinweis 1 :**

Das **HAM-SPIRIT** *digicontrol S* wurde mit einem *RC-Entkoppelglied* ausgestattet, was es erlaubt an **PIN 4** der Interface-Buchse -**das**- Kabel anzuschließen, an dem sich bei vielen Handfunkgeräten **MIC+PTT** an nur **einem** Anschluss befinden.

• **Hinweis 2 :**

Da man den Kontrast des LCD in der Regel nur einmal einstellen muss, ist diese Funktion versteckt über die Menü-Option "LCD" aufrufbar. Nur bei längerem Druck von einigen Sekunden auf den Taster bei blinkender "LCD"-Anzeige wird das Menü sicht- und nutzbar.

• **Hinweis 3 :**

Unser Interface enthält eine Menge Elektronik, die auch versorgt sein will. Sollte es instabil laufen, muss das im Lieferumfang befindliche **USB Y-Adapterkabel** genutzt werden, um dem Interface die zum stabilen Betrieb benötigte Leistung zuzuführen.

Als glücklicher Besitzer eines unserer Interfaces kann man sich auf unserer Homepage für den Support-Bereich freischalten lassen. Hier findet man alles Wichtige zu unseren Interfaces, wie Anschlussdaten, aktuelle Handbücher, Treiber, Zusatzsoftware und technische Daten.

#### **Zum Schluß noch eine Bitte:**

*Wir freuen uns auch nach dem Kauf unseres Interfaces über Euer Feedback per eMail. Schreibt uns also was Euch gefallen, oder eventuell auch nicht gefallen hat, aber auch Eure Verbesserungs-Wünsche und Anregungen.*

Und jetzt - viel Spaß mit Eurer Neuerrungenschaft.

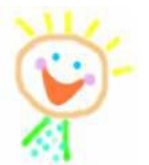